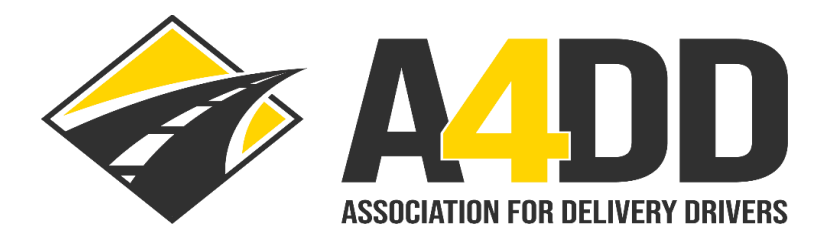

# **How To Order General Liability Insurance**

- **1. Open A4DD website at: [www.A4DD.org.](http://www.a4dd.org/)**
- **2. Click on Driver Login at top of page.**

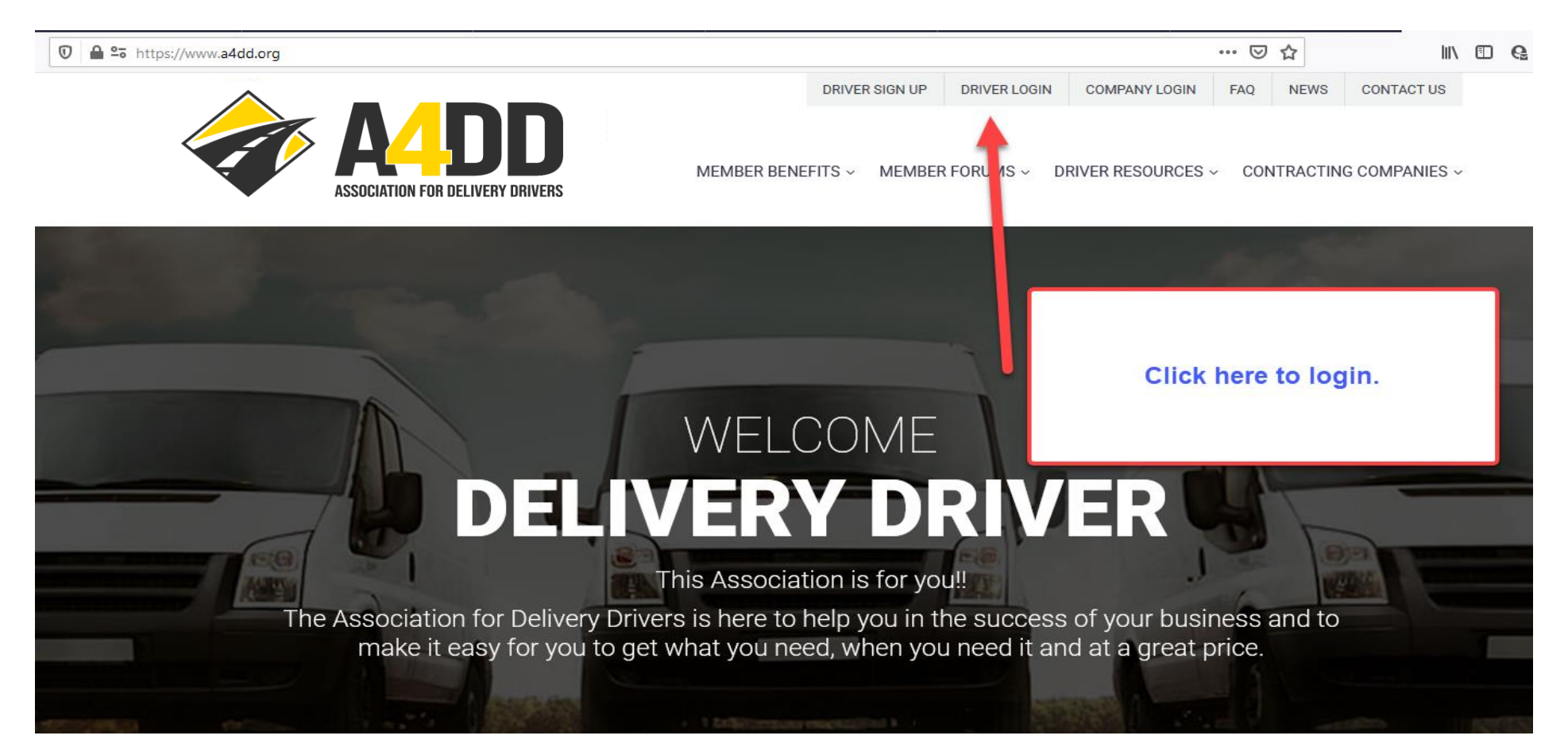

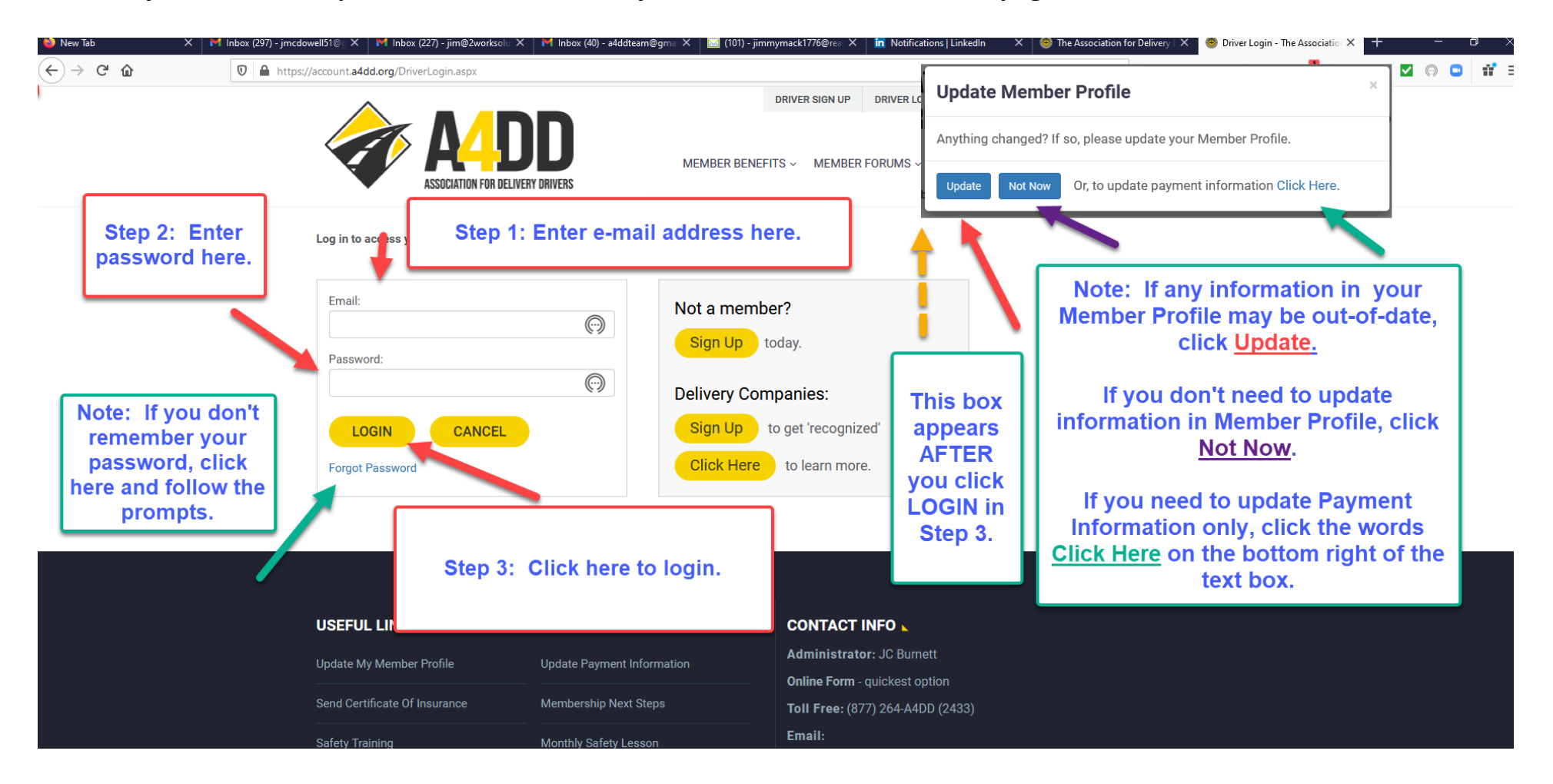

**3. Enter your e-mail and password. This will take you to the MEMBER BENEFITS page.**

**4. Click on Insurance tab and follow steps to Learn More and Enroll.**

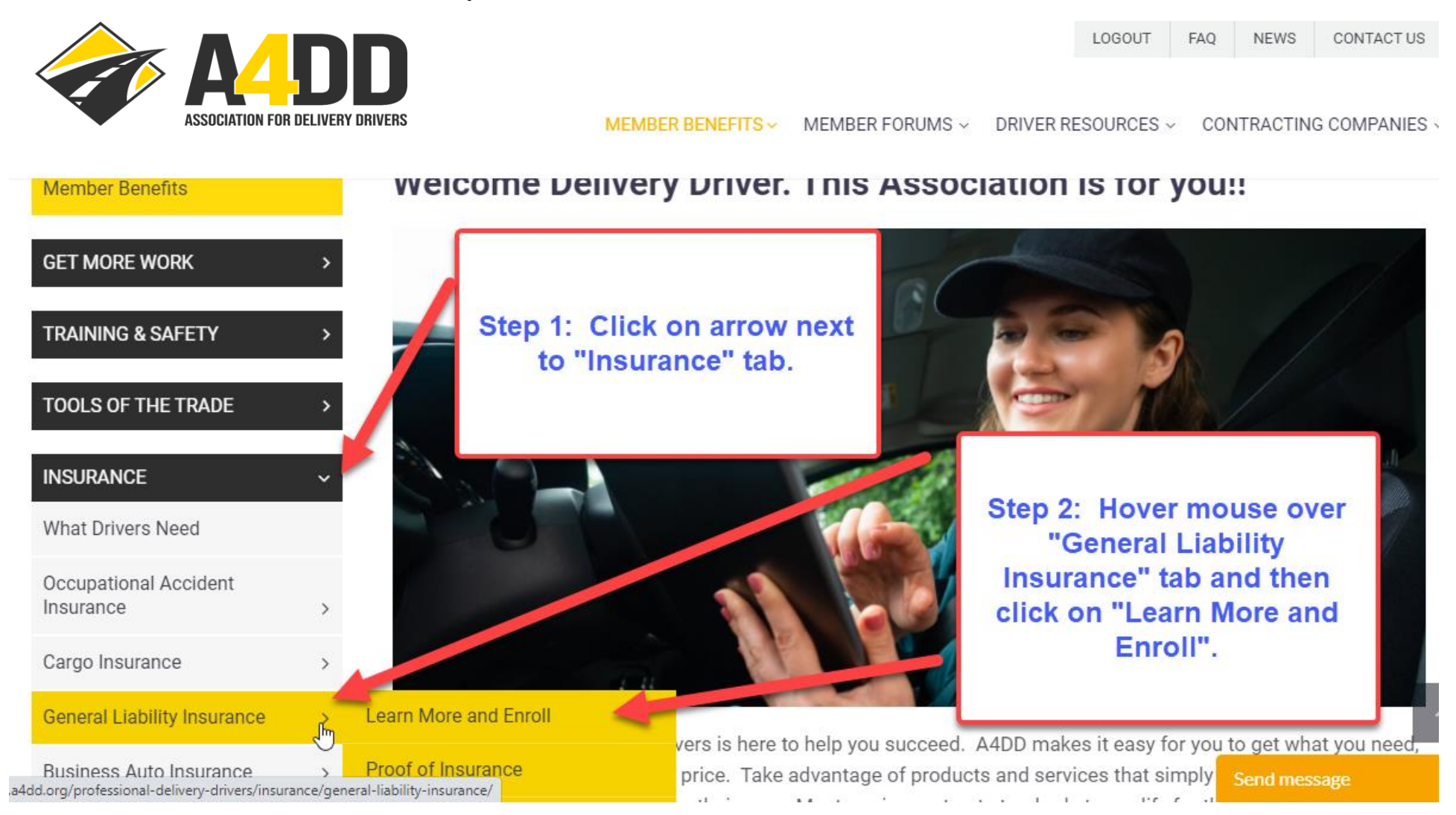

#### **5. Read description and benefits of General Liability Insurance.**

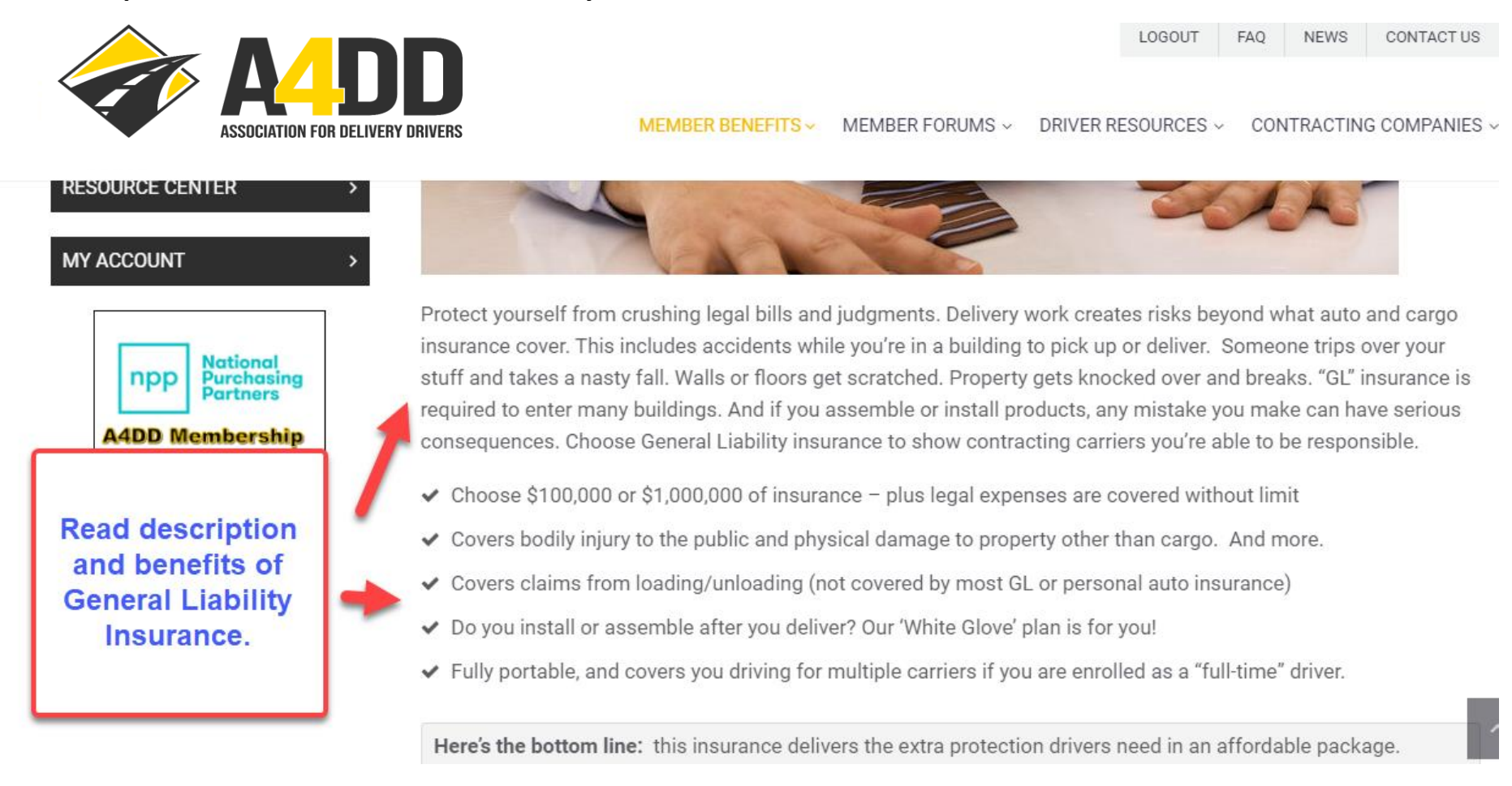

#### 6. Click on "Compare Plans" to learn more and determine which plan is right for you.

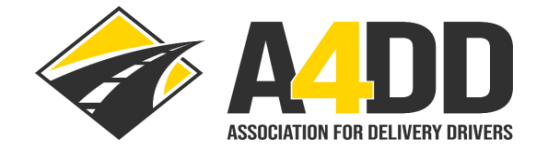

MEMBER BENEFITS ~ MEMBER FORUMS ~ DRIVER RESOURCES ~ CONTRACTING COMPANIE

LOGOUT

**FAO** 

**NEWS** 

CONTACT U

#### **Two Great Plans to Choose From**

A4DD offers two coverage plans to choose from. Both offer excellent protection and similar features except that:

- ↓ White Glove Plan includes coverage for assembly/installation claims.
- ✔ Standard Plan does not cover assembly/installation claims.

**COMPARE PLANS** 

and view a more detailed summary of coverage.

### **How Much Does It Cost?**

Here are the cost ranges for each limit of insurance and coverage plan. When you complete your application you will see specific rates quoted.

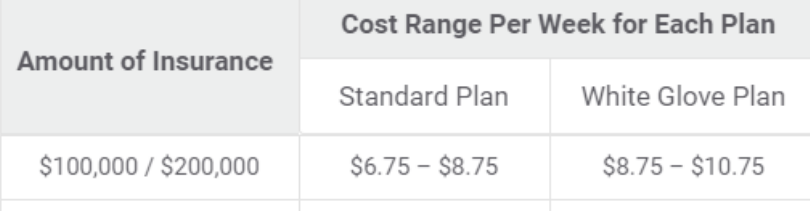

Send message

Step 1: Click on "Compare Plans" to learn more and determine which plan is right for you.

**7. Carefully study the information to determine which coverage limit is right for you (partial screen shot below).**

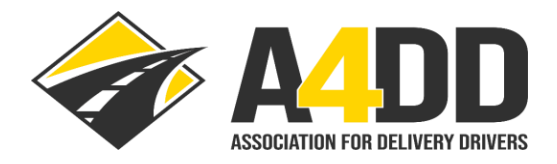

FAQ **NEWS** LOGOUT CONTACT US

MEMBER BENEFITS ~ MEMBER FORUMS ~ DRIVER RESOURCES ~ CONTRACTING COMPANIES

# **General Liability Insurance - Benefits Plans Summary**

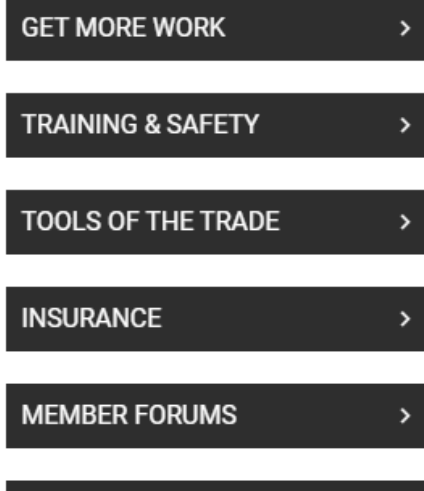

**Member Benefits** 

**DESSURAE SELITER** 

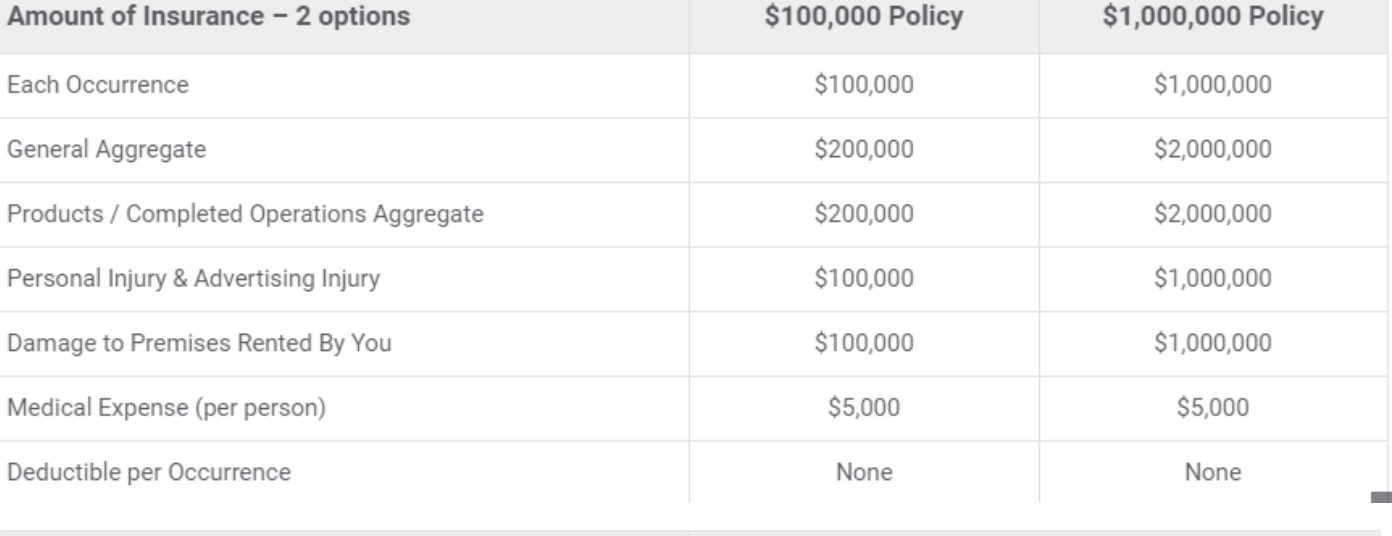

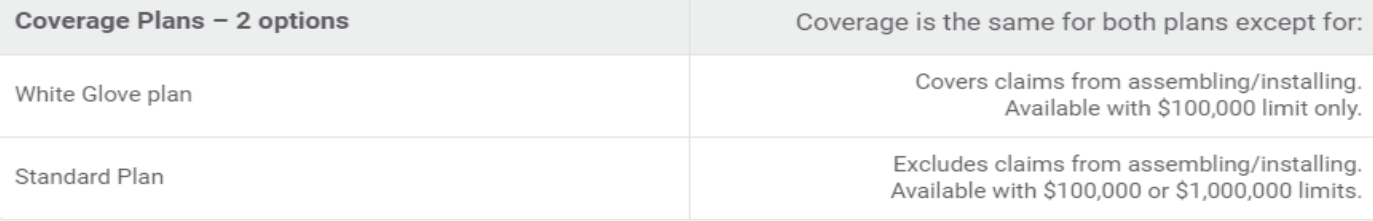

8. Review the cost ranges and other information under the "How Much Does It Cost" heading and click "Apply Now" for quote.

## **How Much Does It Cost?**

Here are the cost ranges for each limit of insurance and coverage plan. When you complete your application you will see specific rates quoted.

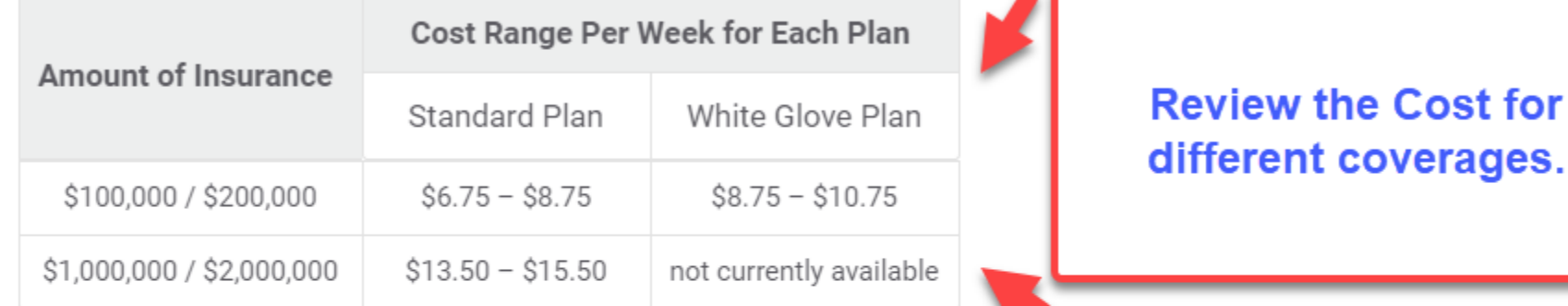

- ◆ Part-time drivers (defined as earning up to \$275 per week) pay about 6-15% less. BUT you are only covered while working for your primary contracting carrier.
- Heavy trucks: for vehicles over 15,000 lbs. GVW insured at \$1 million, the cost is 14-19% more.

The best way to save, however, is to work for a contracting carrier that's "recognized" by A4DD. These carriers can provide you with a special discount code to use when you join. This can save you up to  $10\%$  - so ask about it. If your primary contracting carrier isn't recognized by A4DD, ask them to contact us

Apply now to receive an exact quote  $-$  it takes about 2 minutes or less.

Send message

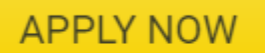

for General Liability Insurance

**Click "Apply Now" for quote.** 

#### **9. Start application process for General Liability Insurance.**

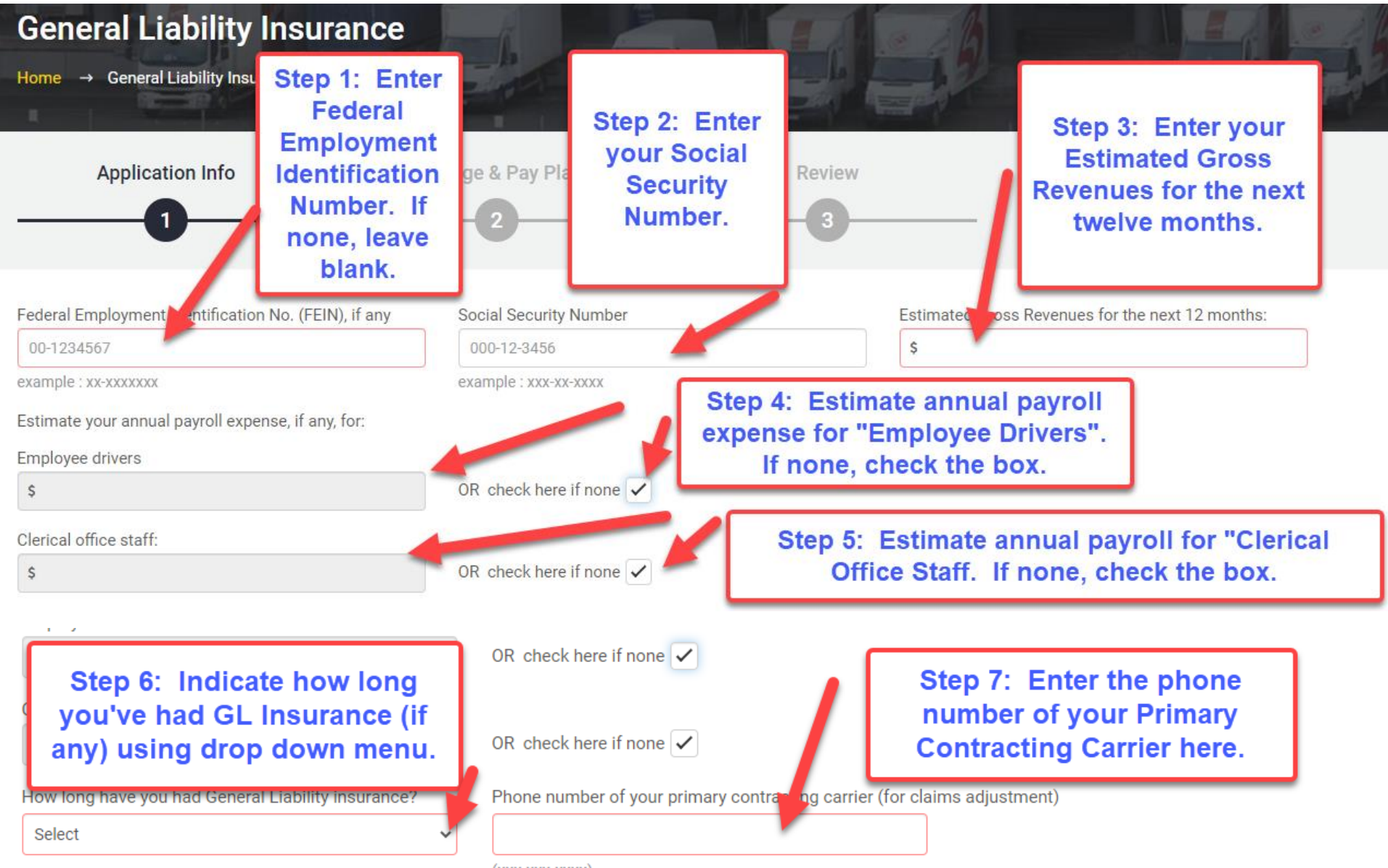

 $(XXX-XXX-XXXX)$ 

### 9. (Continued)

### Step 8: In order to ensure that A4DD has your most up-to-date information, click HERE to review and update your Member Profile.

#### **Member Profile Information:**

The information you provided when applying for membership in A4DD is alse used to qualify you for this insurance. It needs to be accurate or else you should update it. This includes your Full-Time/Part-Time status, which is currently set to: Fulle ime (> \$275 a week). Note that Full-Time drivers are covered for all delivery work, no matter who you are working for. Part-Time drivers are covered ONLY while you are doing work with the "Primary Contracting Carrier" that you have designated in your A4DD Member Profile. Certificates of Insurance for Part-Time drivers with contain to resplaining this limitation.

To review and update your Member Profile, click HERE.

You must click the "Continue" button to save your Profile changes. When finished, return here to complete your application.

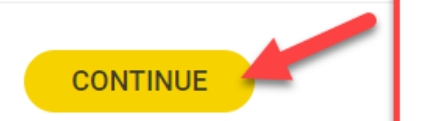

Step 9: Click "Continue".

#### **10. Select your Coverage Plan and Pay Plan.**

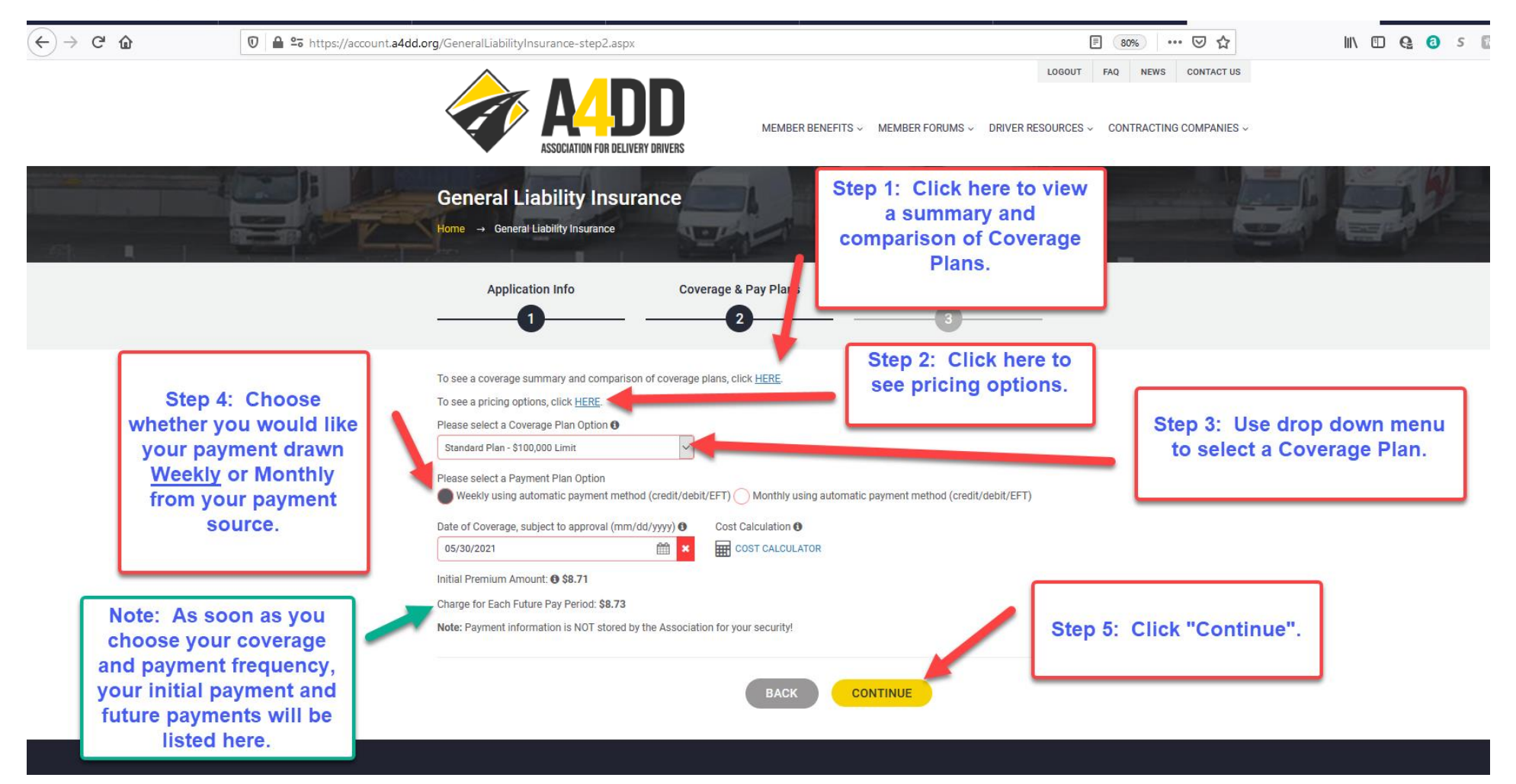

#### **11. Agree to Terms and Conditions.**

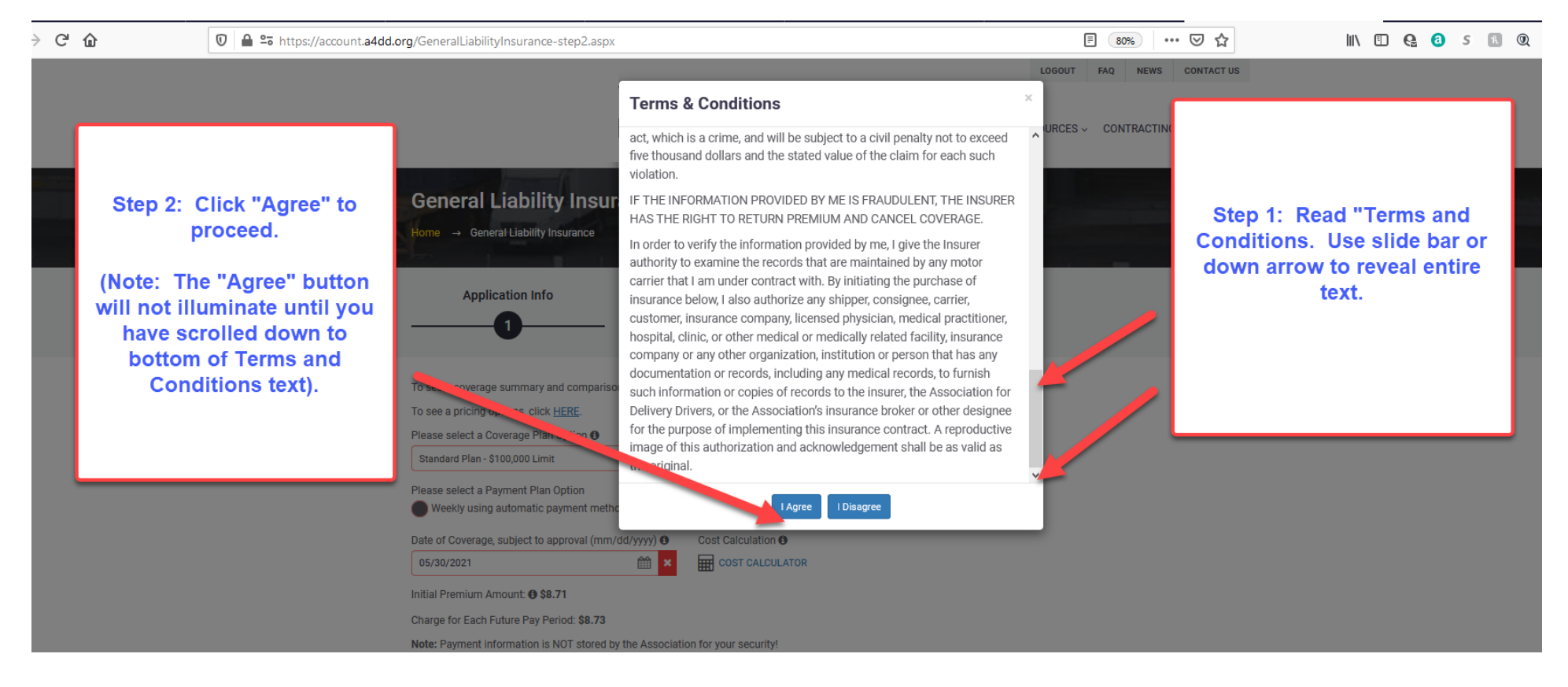

#### **12. Review information if necessary and start payment process.**

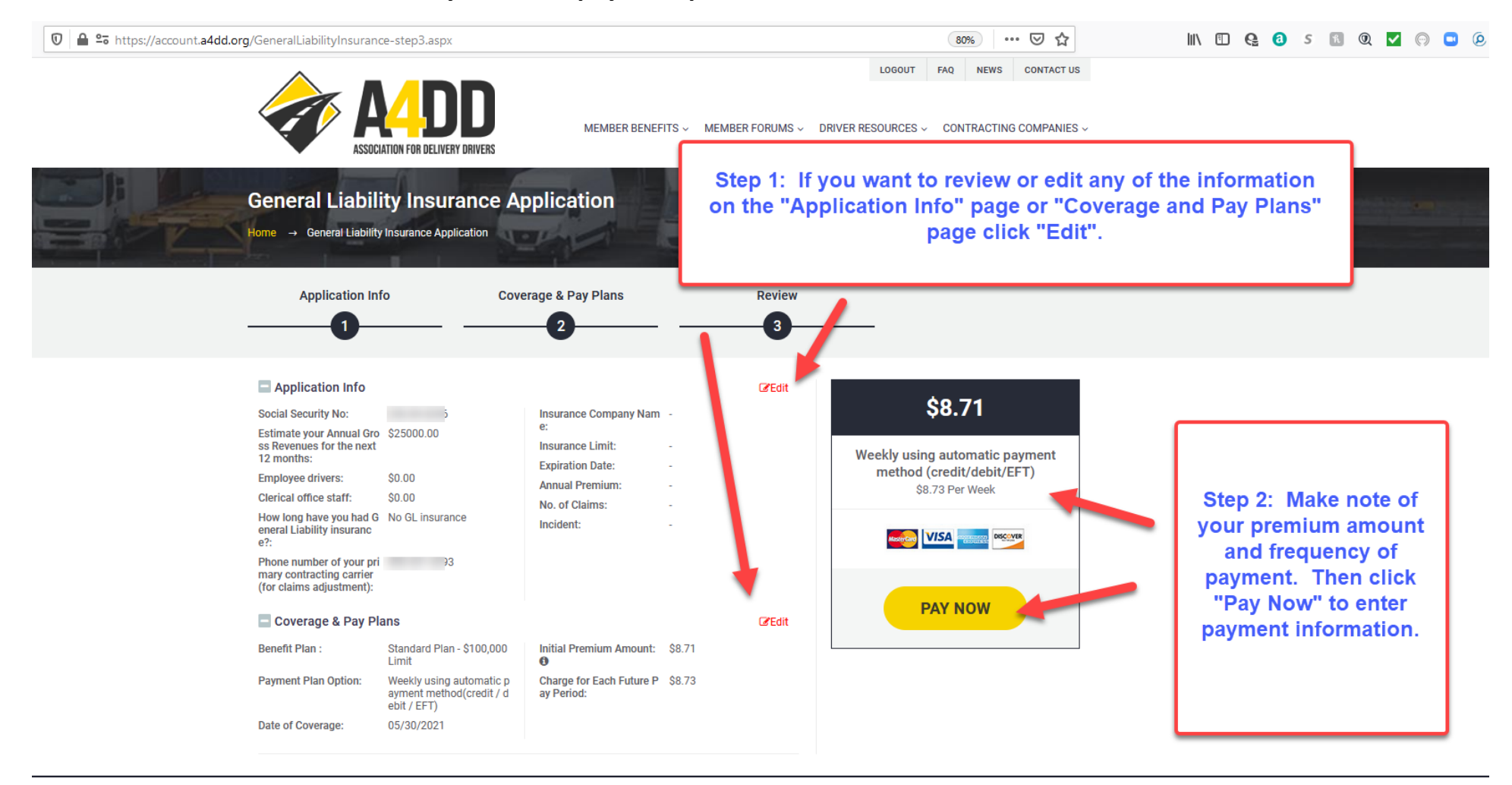

#### **13. Enter payment information.**

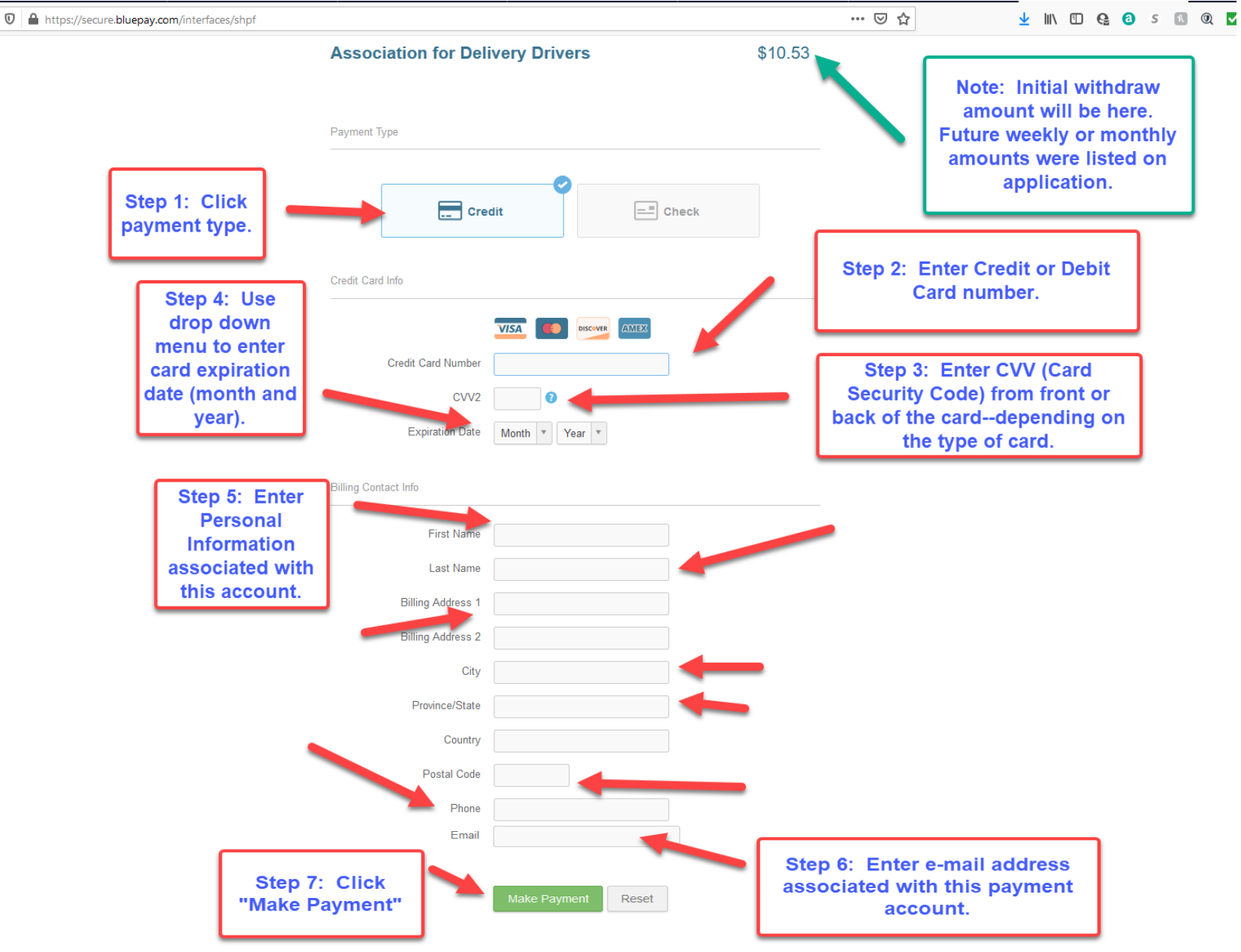

### **EXAMPLE ONE: CREDIT or DEBIT CARD**

### **EXAMPLE TWO: ELECTRONIC FUNDS TRANSFER (CHECKING or SAVINGS)**

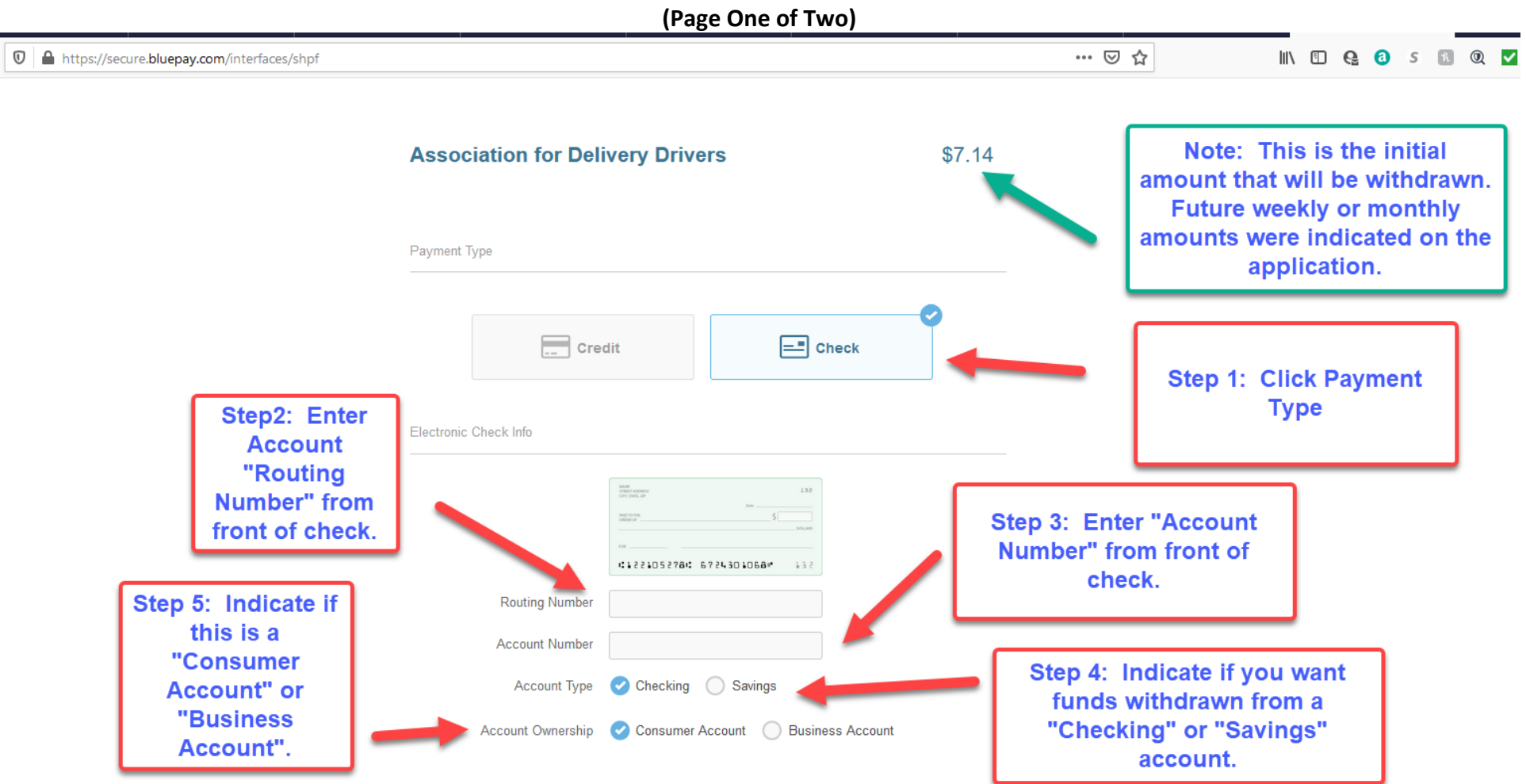

#### **(Page Two of Two)**

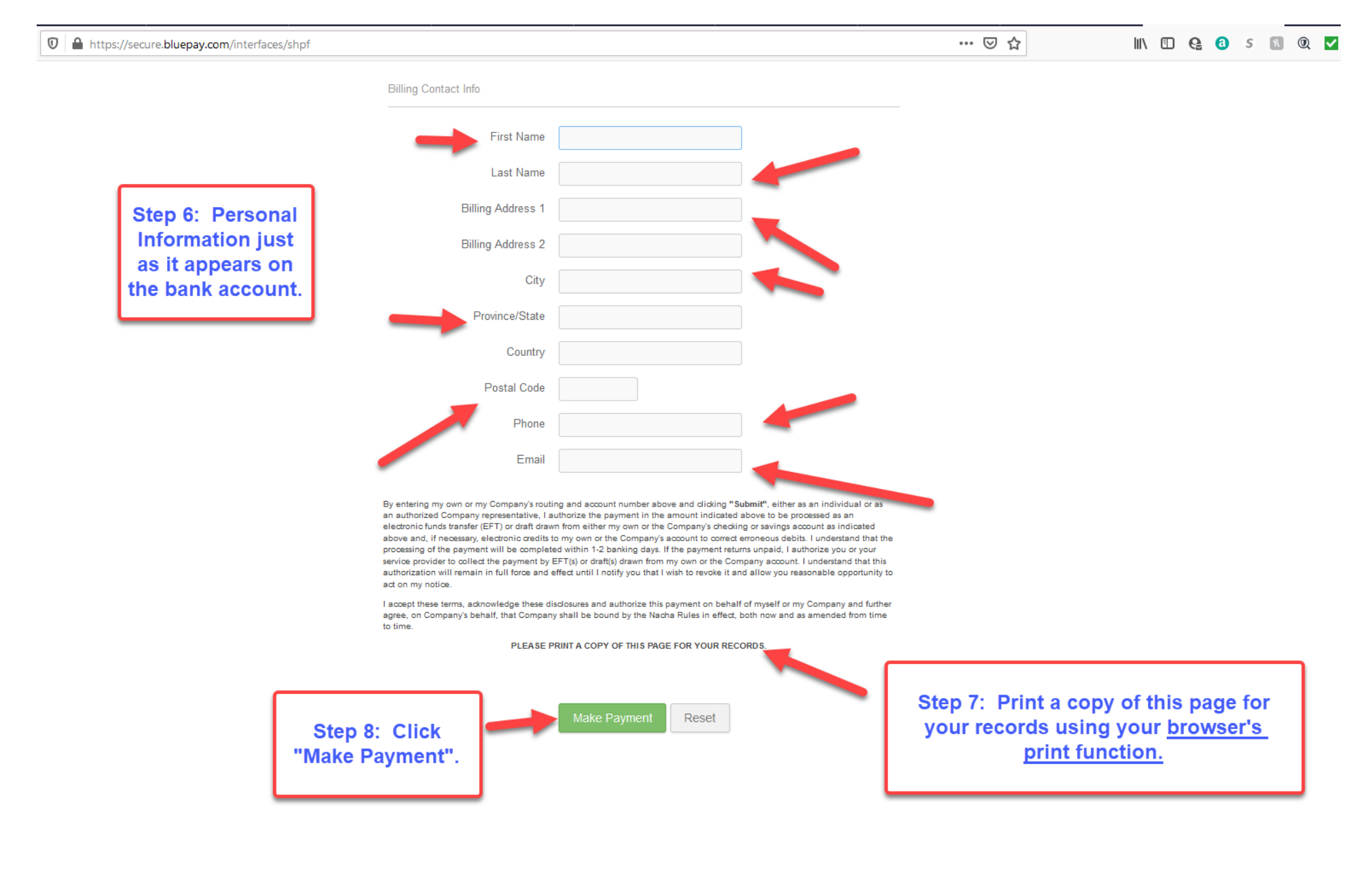

#### **14. Review Acknowledgment that transaction completed.**

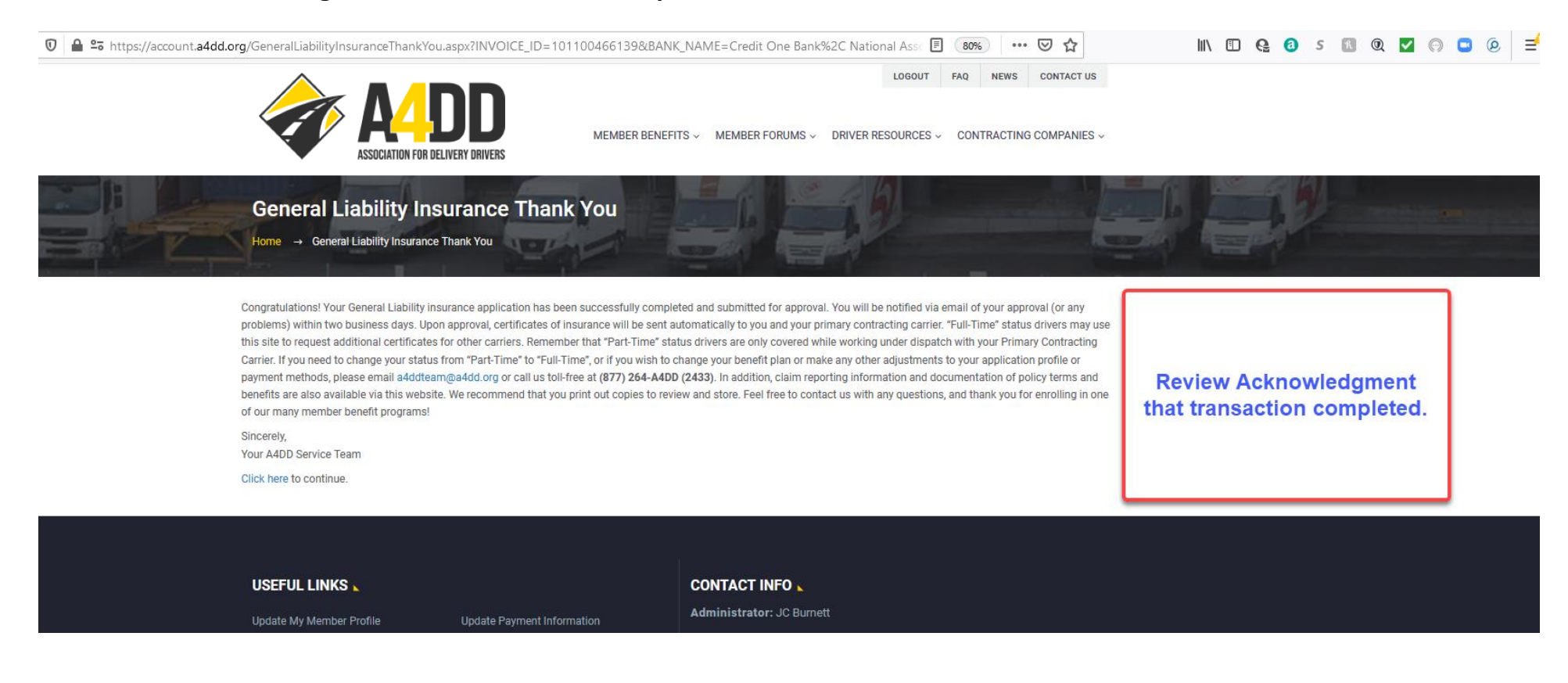

#### **15. Review e-mail you receive with "Application Details". (See example below).**

P.O. Box 123 Gaylordsville, CT 06755

a4ddteam@a4dd.org Phone: 877-264-2433

Contact Us form (quickest response)

A4DD.org General Liability Insurance Application: 5/30/2021 1:27:05 PM (External) Inbox x A4DD postmaster@a4dd.org via sendgrid.net  $\bar{z}$ to me  $\sqrt{*}$ Dear User. General Liability Insurance Application details are listed below. First Name: Last Name: Email Address: ii Password: z Principal Contracting Carrier Name: Orpheus, Inc. Principal Contracting Carrier Telephone Number: Contracting carrier code: orphan1 How long have you had General Liability insurance?: No GL insurance Phone number of your primary contracting carrier (for claims adjustment):  $\sim$ Coverage Plan: Standard Plan - \$100,000 Limit Payment Plan: Weekly using automatic payment method (credit/debit/EFT) Initial Premium Amount: \$6.73 Processing Fee: \$2.00 Initial Prorated Premium Amount: \$8.71 Weekly Premium Amount: \$8.73 Date of Coverage, subject to approval: 05/30/2021 Application Submission Date & Time: 5/30/2021 1:27:05 PM Subscription Id: 101100466140 Transaction Id: 101100466139 Next Payment Date: Sincerely, **Association for Delivery Drivers**  $\mathbb{P}$ Member Support

1:27 PM (2 minutes ago)

#### 16. Review e-mail you receive with "General Liability Coverage Approval". (see example below)

 $\leftarrow$ **DOTICOCIDE:** 

Subject: A4DD General Liability Insurance Coverage Approved: 5/30/2021 1:27:05 PM

 $To:  $\bigcap$$  $C_{\mathbb{C}}$ :

#### Dear

Congratulations. You are approved for General Insurance through the Association for Delivery Drivers. Your coverage took effect on 5/30/2021 12:00:00 AM as you requested. After the important instructions below, read how A4 more money in your pocket.

Your primary contracting carrier, Orpheus, Inc., is receiving a proof of insurance automatically. You may send Certificates of Insurance to contracting carriers and others at any time by visiting the "Proof of Insurance" p There is no charge unless you request rush service.

To ensure smooth service, please note the following:

1. Keep your payment information updated to prevent cancellation of your membership and benefits, and avoid extra fees for declined payments. Simply use the Update Payment Information feature on A4DD website, located in the My Account section and the Useful Links area at the bottom of our home page.

- 2. Keep your membership profile updated as well since it's what carriers and job boards use to find drivers and offer you jobs, and they naturally prefer drivers with more current profiles. Link to Upda . My Member Profile My Accounts section or the Useful Links area.
- 3. Should you need to cancel your insurance, you would take care of this in a similar manner on our website. All certificate holders receive notification of insurance cancellation. You may no longer quali y for work with t result.

You may download complete policy documents as well. We are proud to offer you quality coverage terms, and we encourage you to read the entire policy carefully. Please let us know if you have any questines. We hope you never have to make a claim on your insurance. But if you do, forms and instructions are found on our website's "Claims" page. We recommend that you visit this page in advance and downloat what you need to have hand should there be an incident.

#### **Special Offers from A4DD:**

For a limited time, A4DD is offering a referral bonus to members who refer other drivers to become A4DD members. Earn \$20 for each driver who joins (\$10 if they take a 6-month membership). Use our on the Contact Us form to the drivers you refer. Funds are deposited direct into your bank account via Google Pay within 30 days. This offer does not apply while a driver's contracting carrier is paying a bonus to drivers who join A4D

Thank you for reading over these tips on how to get the most from your A4DD insurance. Please take advantage of all that your Association has to offer. We are here to help drive your success. And we we ome your ideas and suggestions at any time.

Sincerely,

**Association for Delivery Drivers** Member Support P.O. Box 123 Gaylordsville, CT 06755

Contact Us form (quickest response) a4ddteam@a4dd.org Phone: 877-264-2433

**Click here to send Proof of Insurance to** your Primary Contracting Carrier or anyone else.